# **PANTALONE CORTO**

## **MOD-A 55**

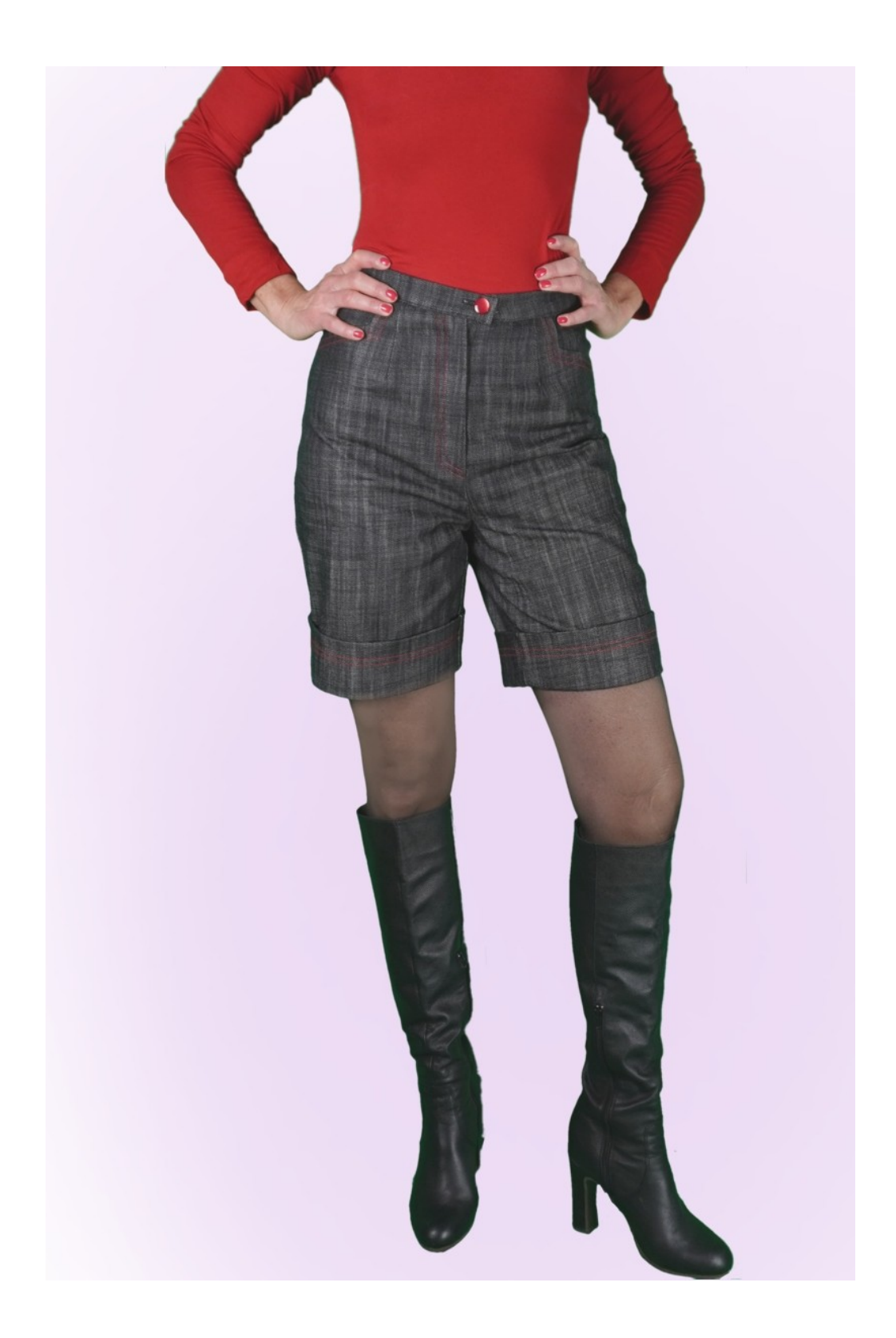

# **DESCRIZIONE DEL MODELLO**

Modello libero nella scelta delle misure della circonferenza fondo e lunghezza pantalone.

In questo modo si ottiene un pantalone dalla linea gamba personalizzata.

La vita è alta, con pince davanti e dietro, rifinita con cinturino.

Tasca davanti con particolare forma del taglio.

La chiusura è predisposta sul centro davanti.

Il fondo del pantaloncino è caratterizzato da un alto risvolto.

Viene data la possibilità nella Circonferenza Vita e Circonferenza Fianchi di aggiungere cm di vestibilità.

#### **MOLTO IMPORTANTE PER LA REALIZZAZIONE DEL MODELLO E' LA PRESA DELLE MISURE.**

Nella Pagina MISURE, selezionando "**Mostra manichino per misure"**, viene visualizzato un manichino.

Selezionando una casella per l'inserimento misure, esempio Altezza Persona, viene indicato come prendere correttamente questa altezza.

Viene data la possibilità nella Circonferenza Vita e Circonferenza Fianchi di aggiungere cm di vestibilità.

#### **Prestare sempre attenzione, dopo aver inserito le misure, che il modello risulti armonioso.**

#### **IL MODELLO E' COMPOSTO DALLE SEGUENTI PARTI:**

- **N.1 DAVANTI**. Una volta sulla stoffa doppia.
- **N.2 DIETRO**. Una volta sulla stoffa doppia.
- **N.3 CINTURINO**. Una volta sulla piega della stoffa.
- **N.4 FIANCHINO + SACCHETTO TASCA**. Una volta sulla stoffa doppia.
- **N.5 SACCHETTO TASCA**. Una volta sulla stoffa doppia.

#### **Nota:**

Il cartamodello è già comprensivo dei margini di cucitura.

## **MATERIALE OCCORRENTE PER LA REALIZZAZIONE DI QUESTO MODELLO**

La Stoffa utilizzata per il modello in foto è un jeans.

- 1. Stoffa, tipologia di tessuto a piacere, quantità vedi pagina seguente.
- 2. Filo per macchina da cucire.
- 3. Cerniera lampo, lunga 18-20 cm.
- 4. Bottone diametro mm 18
- 5. Se il tessuto lo richiede, teletta termo adesiva di rinforzo per il cinturino cm 15 alta cm 140.

### **MODELLO SU STOFFA E QUANTITA' DI STOFFA NECESSARIA**

Vi sono 2 casi possibili, a seconda se state usando il Programma TittiCad (installato sul Vostro pc), o il servizio Cartamodelli Online (presente sul sito web www.titticad.com):

- Programma TittiCad:

Aprendo la pagina STAMPA e selezionando nella "Lista Stampe disponibili" la voce **Disposizione su stoffa** viene visualizzato un suggerimento di come posizionare il modello su stoffa.

- [Cartamodelli Online di www.titticad.com](https://www.titticad.com/cartamodelli-online):

Dopo aver inserito le misure ed avere richiesto l'Anteprima Gratuita, viene mostrato in fondo alla pagina **Disposizione su stoffa e lunghezza stoffa richiesta.**

La freccia in verticale indica la quantità di tessuto occorrente, mentre la freccia orizzontale indica la larghezza della stoffa, può essere tessuto doppio (quando sono indicati cm 75) o tessuto singolo (quando sono indicati 150cm).

E' consigliato prenderne sempre un po' di più ( 10-15 cm )

# **SUGGERIMENTI PER LA CONFEZIONE**

## **Preparazione cartamodello**

[Come Assemblare cartamodello TittiCad.](https://www.devcad.com/tc_online/tutorial.asp?nome=assemblaggio_a4)

## **Primi passi nella confezione**

[2-3 Cose da sapere sulla stoffa prima di appoggiare](https://www.devcad.com/tc_online/tutorial.asp?nome=primi_passi_1)  [cartamodello sulla stoffa.](https://www.devcad.com/tc_online/tutorial.asp?nome=primi_passi_1)

[Come appoggiare cartamodello sulla stoffa.](https://www.devcad.com/tc_online/tutorial.asp?nome=primi_passi_2)

[Segnare contorno Cartamodello e assemblare un](https://www.devcad.com/tc_online/tutorial.asp?nome=primi_passi_3)  [Davanti con Dietro.](https://www.devcad.com/tc_online/tutorial.asp?nome=primi_passi_3)

### **Video tutorial specifici per questo modello**

[MOD-A-55 Pantaloncini con doppio risvolto.](https://www.devcad.com/tc_online/tutorial.asp?nome=mod_a_55)  [Confezione completa.](https://www.devcad.com/tc_online/tutorial.asp?nome=mod_a_55)

[Cucire pince semplice.](https://www.devcad.com/tc_online/tutorial.asp?nome=pince_semplice)

[Applicare cinturino in vita ad un Pantalone \(Gonna\).](https://www.devcad.com/tc_online/tutorial.asp?nome=cinturino_in_vita)

[Come applicare teletta termoadesiva.](https://www.devcad.com/tc_online/tutorial.asp?nome=teletta)

Per tutti i video tutorial sulla confezione cliccare il link sotto: www.titticad.com/confezione